# **MEMBUAT DAISY** *DIGITAL TALKING BOOK* **(DTB) JENIS** *TOC ONLY* **DENGAN MENGGUNAKAN** *SOFTWARE* **SIGTUNA DAR 3**

**Budi Harjo**

Program Studi Teknik Informatika, Fakultas Ilmu Komputer Universitas Dian Nuswantoro Jl. Nakula I No. 5-11 Semarang 50131 Telp : (024) 3517261, Fax : (024)3520165

# *Abstract*

*Digital Talking Book (DTB) type is a type of DTB TOC Only the most simple and easily accessible to the blind, because this type of DTB containing only the title, subtitles, and page numbers only, while it is read out. DTB lainyya crate, this type of DTB could be accessed by reader like DTB DTB Player, TAB Player, and Amis*

*Keyword : DTB,ToC Only, blind*

# **1. PENDAHULUAN**

DAISY (Digital Accessible Information System) merupakan open-standard internasional untuk multimedia dengan konten yang dapat dinavigasi dan aksesibel. DAISY dikembangkan oleh DAISY Consortium yang dibentuk pada Mei 1996 oleh beberapa organisasi nirlaba internasional yang melayani tunanetra dan penyandang disleksia[1].

Standar DAISY pada mulanya dikembangkan untuk membantu mereka yang menyandang print disability, yaitu kondisi ketidakmampuan mengakses teks cetak karena hambatan visual, persepsi, atau fisik, misalnya tunanetra, penyandang kesulitan belajar, dan mereka yang secara fisik tidak mampu memegang buku. Namun, dewasa ini penerapannya menjadi lebih luas sebagai suatu disain yang universal untuk banyak bentuk aplikasi multimedia di mainstream. Bagi mereka yang memiliki keterbatasan akses teks cetak, multimedia dengan disain universal merupakan suatu kebutuhan, karena menjamin perolehan informasi yang setara dengan mereka yang tanpa keterbatasan.

Oleh sebab masalah di atas, DAISY Consortium pada tahun 2002 membuat *software* yang dipaket dalam sebuah program yang disebut dengan Digital Accessible Information SYstem (DAISY) yang bertujuan untuk memproduksi "Buku Bicara", yaitu buku digital yang isinya berupa rekaman buku yang dibacakan oleh manusia, kemudian rekaman tersebut dikonversi ke bentuk file mp3. Untuk menjalankannya bisa dengan software seperti AMIS, DTB Tab, atau

dengan dengan mp3 *Player*. Dengan *software*  dan peralatan tersebut, pemakai bisa pindah sub judul, paragraf, dan bisa juga mencari teks. Agar para tunanetra bisa menjalankan di komputer, maka diperlukan sebuah *software screen reader* ( misal JAWS) untuk menuntun mereka dalam membaca perintah-perintah yang ada pada komputer. Oleh pembuat *software*nya produk tersebut disebut dengan *DAISY Talking Book* (DTB).

Pada jurnal Tehcno.Com volume 6 yang diterbitkan pada bulan Agustus 2007, penulis pernah membahas tentang pembuatan "Buku Bicara" atau DTB jenis *syncronized.* Tapi untuk kali ini penulis membahas DTB dengan jenis berbeda yaitu ToC Only. DTB jenis ini hanya berisikan elemen-elemen yang terdapat pada buku cetak aslinya, seperti *heading* dan sub *heading*-nya saja, sedangkan isi lengkapnya dibacakan oleh *reader*. Tidak seperti DTB jenis syncronized yang semua teks dibacakan oleh *reader.*

Jika dibandingkan cara pembuatanya, maka pembuatan DTB jenis ToC Only lebih mudah dan cepat dibandingkan dengan jenis *Syncronized,* sebab dalam pembuatan DTB jenis ini tidak melakukan tahap konversi teks ke HTML dan validasi HTML yang banyak membutuhkan waktu untuk melakukannya.

Universitas Dian Nuwantoro adalah satusatunnya universitas di Indonesia yang sedang memproduksi DTB dengan bekerja sama Pesatuan Tunanetra Indonesia (PERTUNI) Jawa Tengah. Hasil DTB tersebut akan didistribusikan ke cabang-cabang PERTUNI di

Jawa Tengah bahkan ke PERTUNI pusat Jakarta. Untuk biaya produksi per buku bisa dibaca pada halaman lampiran.

## **2. PEMBAHASAN**

#### **2.1 Kebutuhan** *Software*

*Software* yang dibutuhkan dalam membuat DTB ToC Only adalah sebagai berikut :

- a. SigtunaDAR3 : untuk proses perekaman;
- b. Plug in SigtunaDAR3 : untuk build menjadi mp3
- c. DTB Player : untuk menjalankan DTB

#### **2.2 Kebutuhan** *Hardware*

*Hardware* minimal yang dibutuhkan dalam membuat DTB ToC Only adalah sebagai berikut :

- 1. Processor : Pentium IV;
- 2. RAM : 512 MB DDR;
- 3. *Hardisk* : 64 GB SATA ;
- **4.** *VGA Card* : Intel Extreme2 64MB (shared);
- 5. *Sound Card* : SoundBlaster X-Fi Xtreme Gamer
- 6. *Mouse* : Standard
- 7. *Keyboard* : Standard
- 8. *Microphone* : Standard

#### **2.3 Langkah-langkah Membuat DTB**

Langkah-langkah dalam membuat DTB adalah sebagai berikut :

- 1. Menginstal *software* yang dibutuhkan
- 2. Menjalankan *software* Sigtuna DAR 3
- 3. Membuat semua *NCC/Heading* yang ada pada buku cetakan, tambahkan halaman(page) yang dibutuhkan.
- 4. Merekam suara
- 5. Mengedit hasil rekaman, jika diperlukan
- 6. Memodifikasi metadata
- 7. Mengekspor hasil rekaman ke bentuk MP3.
- 8. Test DTB dengan DTB *Player*

#### **2.4 Menginstal** *software* **yang dibutuhkan**

Proses instalasi software yang digunakan untuk membuat DTB seperti proses intalasi *software*  lainnya. Tahapan secara umumnya sebagai berikut :

- 1. Instal *software* Sigtuna DAR 3
- 2. Masukkan validasi untuk Name,Information, dan registration pengguna yang dibutuhkan dengan benar.
- 3. Instal *software* mp3\_plug in yang digunakan untuk mengubah DTB dari tipe file .wav ke .mp3

4. Instal *software* TAB\_Player yang digunakan untuk menjalankan DTB melalui *software.*

#### **2.5 Menjalankan** *software* **Sigtuna DAR 3**

Jalankan *software* Sigtuna DAR 3 dari windows.

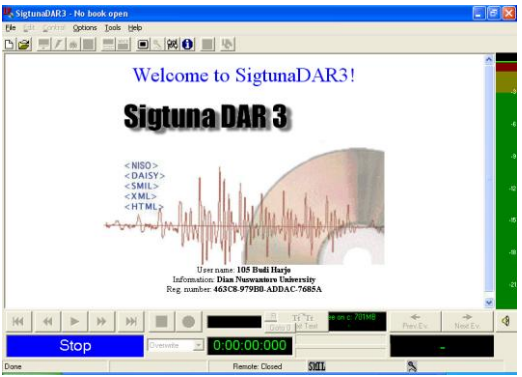

*Gambar 1 : Tampilan awal Sigtuna DAR 3*

Pilih opsi ToC Only Book

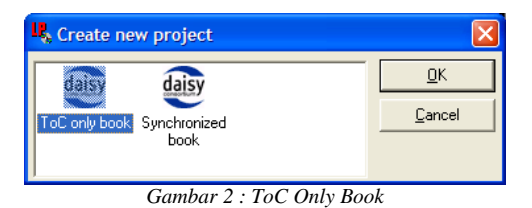

Masukkan *Title Book,Detination Path,* dan cek *Character set manually*

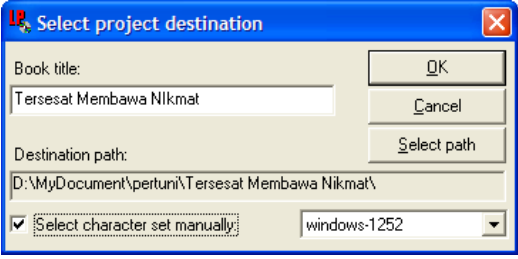

*Gambar 3 : ToC Only Book*

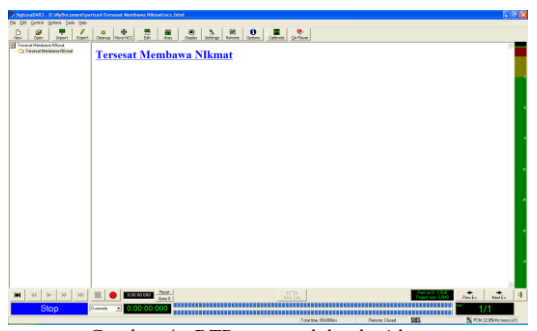

*Gambar 4 : DTB yang sudah ada title-nya*

#### **2.6 Membuat dan menambah** *NCC/Heading*

NCC/*heading* ini merupakan *title* yang ada pada buku sumber yang bisa terdiri dari judul, sub judul, dan nomer halaman. Isi dari judul tidak usah dibuat tapi isinya harus dibacakan atau direkam. Pada gambar 4 di atas teks "Tersesat Membawa Nikmat" contoh sebuah contoh *title.* Langkah-langkah membuat NCC adalah sebagai berikut :

- a. Pilih menu Edit>Add new NCC item
- b. Pilih heading atau sub heading
- c. *Rename* NCC sesuai heading buku

Sedangkan untuk menambah halaman/*page* adalah dengan memilih menu Edit>Add/Edit Page

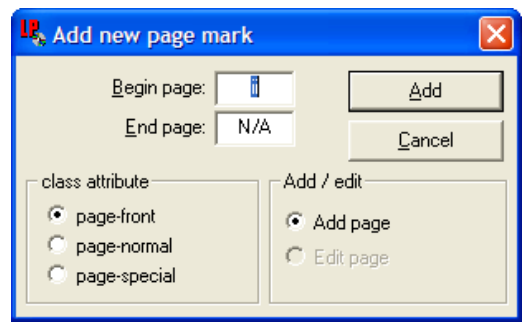

*Gambar 5 : Menambah nomor halaman*

### **2.7 Merekam Suara**

Setelah *heading, sub heading,* dan *page* dibuat langlah selanjutnya adalah merekam. Sebelum merekam ada beberapa tahapan yang dilakukan, adalah sebagai berikut :

*a. Celibrate Audio*

Tahapan ini dilakukan untuk cek noise dari mic yang akan digunakan. Jika *low noise,*  maka rekaman bisa dilakukan, tapi jika *high noise* berarti kita harus mengganti mic atau *Sound Card-*nya

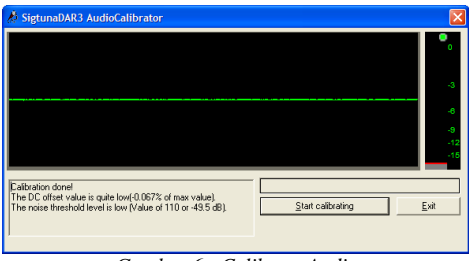

*Gambar 6 : Celibrate Audio*

*b. Recording Setting*

Tahapan berfungsi untuk menetapkan *Data Format,Phrase detector, Record Mode,* dan *device setiing*.

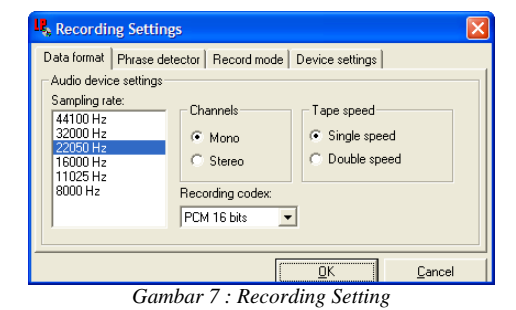

*c. Mixer Setting*

Tahapan berfungsi untuk menetapkan besarnya volume mic yang digunakan

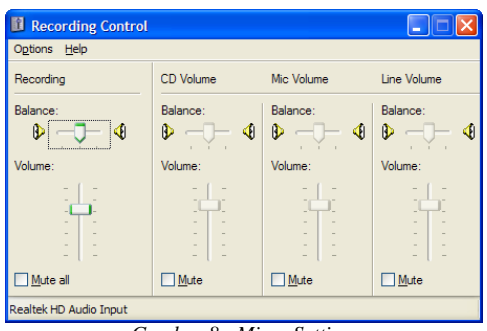

*Gambar 8 : Mixer Setting*

Setelah tahapan pra rekaman dilakukan dan tidak ada masalah, saatnya mulai merekam. Langkah-langkanya sebagai berikut :

- 1. Pilih NCC yang akan direkam
- 2. Tekan tombol warna merah untuk memulai merekam.
- 3. Tekan tombol "Stop" untuk mengakhiri mekaman
- 4. Edit suara (Edit Screen). Biasanya pada perekaman suara terdapat banyak kesalahan, untuk mengeidnya pilih menu Tools→Edit Screen.

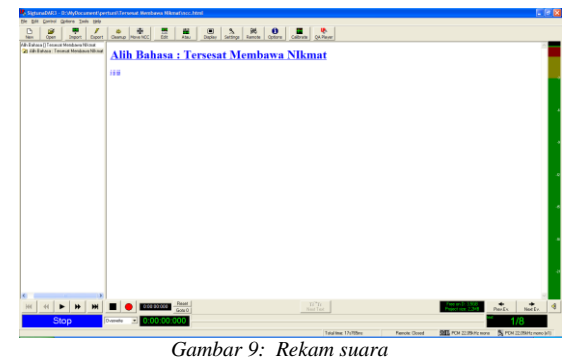

# **2.8 Modifikasi Metadata**

Proses ini dilakukan untuk memberi penjelasan atau keterangan NCC.html (file DTB) yang telah dibuat, isinya diantaranya adalah nama pembuat, nama produser, tanggal pembuatan dan lain sebagainya. Klik 2 kali pada item yang akan diedit.

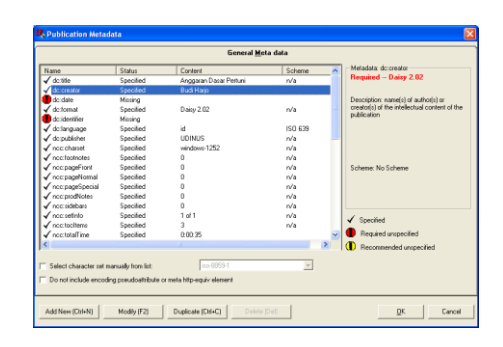

*Gambar 10: Metadata*

- **2.9 Mengekspor hasil rekaman ke bentuk MP3**
	- a. Pilih menu  $Tools \rightarrow Export \rightarrow pilih$ "Audio Compression";

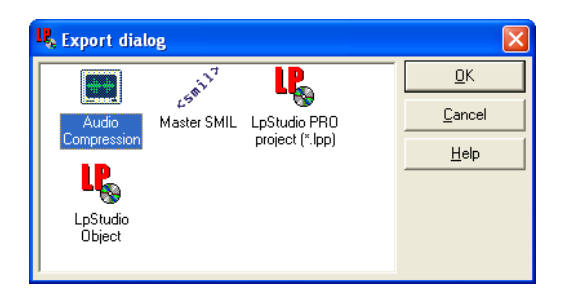

*Gambar 11: Kotak dialog Export*

*b. Build Project*

*.*

Project yang akan gunakan harus dibuild terlebih dahulu, agar menjadi sebuah paket aplikasi DTB, sebelum melakukan build harus dibuat *folder* terlebih dahulu untuk menampung hasil *building*;

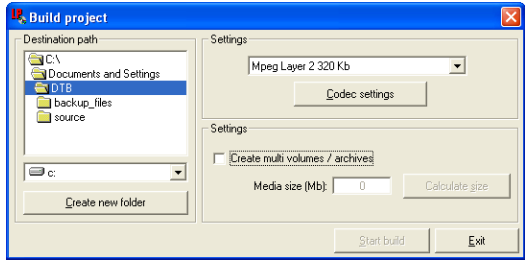

*Gambar 12: Build Project*

#### **3. SIMPULAN**

DAISY *Talking Book* adalah salah satu jenis DTB jenis *Digital Talking Book* yang mudah untuk dipelajari dan dibuat, sebab dalam pembuatanya tidak menggunakan *script* HTML yang harus divalidasi terlebih dulu, namun cukup dengan menuliskan NCC-nya yang berupa *heading, sub heading, dan page,* selajutnya isinya direkam , kemudian diisi metadatanya, terakhir dieksxpo dalam bentu file .mp3.

Produk yang sudah jadi tersebut bisa diakses dengan DTB Player, software TABplayer ,dan Amis

## **4. DAFTAR PUSTAKA**

[http://www.mitranetra.or.id/daisy/index.asp?gm](http://www.mitranetra.or.id/daisy/index.asp?gm=1&lm=12)  $\frac{-1\&\text{lm}=12}{2}$ , diakses pada tanggal 28 Maret 2011, pukul 14.37 WIB

[http://www.daisy.org/,](http://www.daisy.org/) diakses pada tanggal 14 April 2011, pukul 13.37 WIB